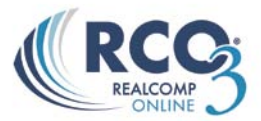

## **Accessing Recent Searches**

If you want to rerun a search that you ran in the last few days, you can use the Recent Searches list on the homepage.

1. Use the drop-down list on the homepage to view all available searches.

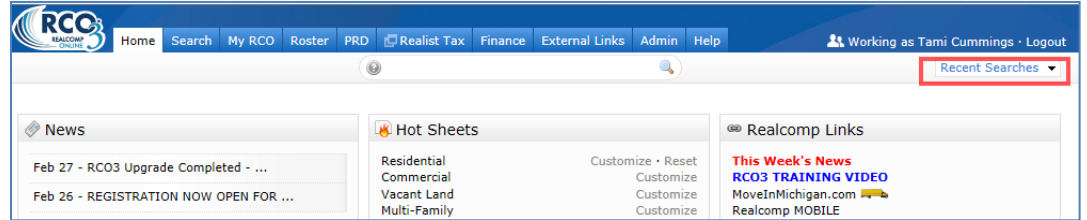

2. Select the desired search from the list. At the far right side, it will give the date or time it was last run. Hovering over the search in the list will show all of the criteria included in the search.

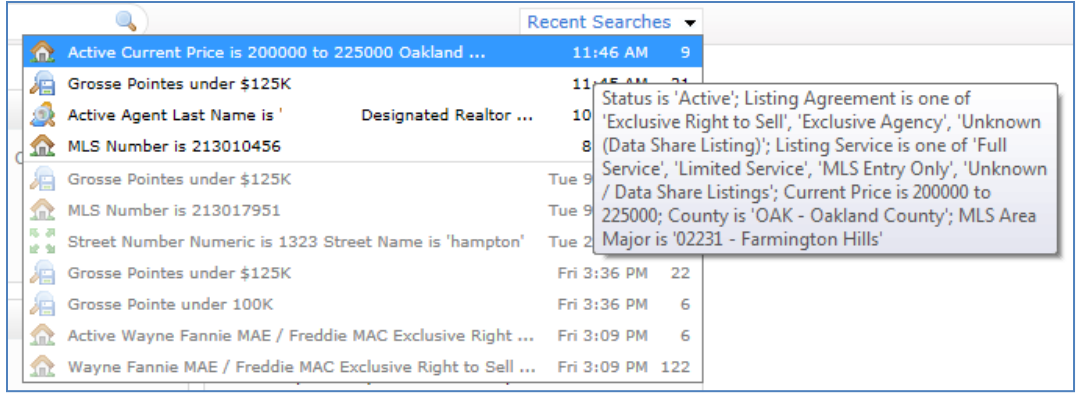

3. Click the desired search to view the results.